## **LABORATORIUM 7**

**Cel:** Budowa klas z wykorzystaniem dziedziczenia oraz implementowania interfejsów. Wprowadzenie do trybu graficznego -cd. Animacje obiektów w trybie graficznym – obsługa zdarzeń od klawiatury (KeyListener), myszy (MouseListener) oraz uaktywniania widoku (ActionListener).

1. Wykonaj program (klasa *Obraz\_1\_1*), który wyświetla na ekranie dane figur typu *Punkt, Kwadrat* tak, jak program *Obraz1\_1* (projekt *Rys5*) oraz dodatkowo dane prostokąta. Program powinien rysować, wybierać i przesuwać dodatkowo figurę typu prostokąt, podobnie jak typu punkt lub kwadrat (opis tych czynności umieszczono dalej). Klasa *Prostokat* powinna dziedziczyć od klasy *Kwadrat* (definicja konstruktora w klasie *Prostokat*) i dodatkowo powinna posiadać metody obsługujące drugi bok prostokąta (*szerokosc*). W programie *Obraz\_1\_1*, który ma teraz dodatkowo definicję klasy *Prostokat* w porównaniu z programem *Obrazl 1*, należy w klasie *Figury* w metodzie *wypelnij*() dodać wstawianie obiektów typu *Prostokat* do tablicy *figury*.

Klasa *Figury* reprezentuje obraz złożony z 6 figur. Klasa *Panel* reprezentuje panel ramki, który rysuje obraz złożony z 6 figur przesłaniającą metodą *paintComponent*. Metoda ta wywołuje metodę *rysuj* obiektu typu *Figury*. Klasa typu *Panel* obsługuje zdarzenia od naciskanych klawiszy alfanumerycznych oraz specjalnych (strzałek i shift). W programie można wybrać figurę, podając z klawiatury jej indeks w tablicy *figury* (w programie zapamiętana w składowej *biezacy* w klasie *Figury*) i następnie klawiszami strzałek przesuwać ją: w lewo, w prawo, w górę oraz w dół. Figury przesuwają się, pozostawiając ślad. Po usunięciu komentarza w metodzie *paintComponent*, czyli uruchamianiu dziedziczonej metody *super.paintComponent* ślad po przesuwanej figurze jest usuwany (odświeżanie zawartości okna). W przypadku naciśnięcia klawisza *shift* można zmienić zakres losowanych wartości przesunięcia figury. Obsługa klawiatury jest możliwa po implementacji metod słuchacza klawiatury – *KeyListener.* Słuchaczami tego typu zdarzeń jest klasa *Panel*, dziedzicząca od *JPanel.*

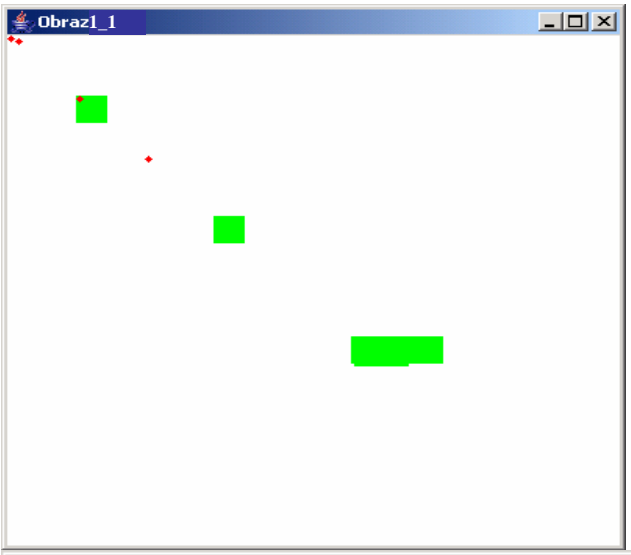

C:\PROGRA~1\XINOXS~1\JCREAT~4\GE2001.exe

false, ze jestem kwadratem, bo jestem Punkt@126e85f ,X=0 , Y=0 , odleglosc=62.22<br>539674441618 true, ze jestem kwadratem, bo jestem Kwadrat@8916a2 ,X=44 , Y=44 , odleglosc=0.0 |<br>false, ze jestem kwadratem, bo jestem Punkt@2ce908 ,X=44 , Y=44 , odleglosc=124.<br>|45079348883236 rue, ze jestem kwadratem, bo jestem Kwadrat@77158a ,X=132 , Y=132 , odleglosc=6<br>.22539674441618 ze jestem kwadratem, bo jestem Punkt@27391d ,X=88 , Y=88 , odleglosc=186. alse, ze jest<br>7619023324855

 $|$  $|$  $\times$ 

2. Wykonaj program (klasa *Obraz\_1\_2*), który wyświetla na ekranie dane figur typu *Punkt, Kwadrat* tak, jak program *Obraz1\_2* (projekt *Rys6*) oraz dodatkowo dane prostokąta. Program powinien rysować, wybierać i przesuwać dodatkowo figurę typu prostokąt, podobnie jak typu punkt lub kwadrat (opis tych czynności umieszczono dalej). Klasa *Prostokat* powinna dziedziczyć od klasy *Kwadrat* (definicja konstruktora w klasie *Prostokat*) i dodatkowo powinna posiadać metody obsługujące drugi bok prostokąta (*szerokosc*). W programie *Obraz\_1\_2*, który ma teraz dodatkowo definicję klasy *Prostokat* w porównaniu z programem *Obrazl 2*, należy w klasie *Figury* w metodzie *wypelnij()* dodać wstawianie obiektów typu *Prostokat* do tablicy *figury*.

Klasa *Figury* reprezentuje obraz złożony z 6 figur. Klasa *Panel* reprezentuje panel ramki, który rysuje obraz złożony z 6 figur przesłaniającą metodą *paintComponent*. Metoda ta wywołuje metodę *rysuj* obiektu typu *Figury*. Klasa typu *Panel* obsługuje zdarzenia od naciskanych klawiszy alfanumerycznych, specjalnych (strzałek i shift) oraz od klikania lewym klawiszem myszy. W programie można wybrać figurę, podając z klawiatury jej indeks w tablicy *figury* (w programie zapamiętana w składowej *biezacy* w klasie *Figury*) i następnie klawiszami strzałek przesuwać ją: w lewo, w prawo, w górę oraz w dół. Figury przesuwają się, pozostawiając ślad. Po usunięciu komentarza w metodzie *paintComponent*, czyli uruchamianiu dziedziczonej metody *super.paintComponent* ślad po przesuwanej figurze jest usuwany (odświeżanie zawartości okna). W przypadku naciśnięcia klawisza *shift* można zmienić zakres losowanych wartości przesunięcia figury. Obsługa klawiatury jest możliwa po implementacji metod słuchacza klawiatury – *KeyListener*. Można dodatkowo wybierać figurę do animacji za pomocą klikania myszą w wybraną figurę. Obsługa myszy jest możliwa po implementacji metod słuchacza klawiszy myszy – MouseListener. Słuchaczami obu typów zdarzeń jest klasa *Panel*, dziedzicząca od *JPanel.*

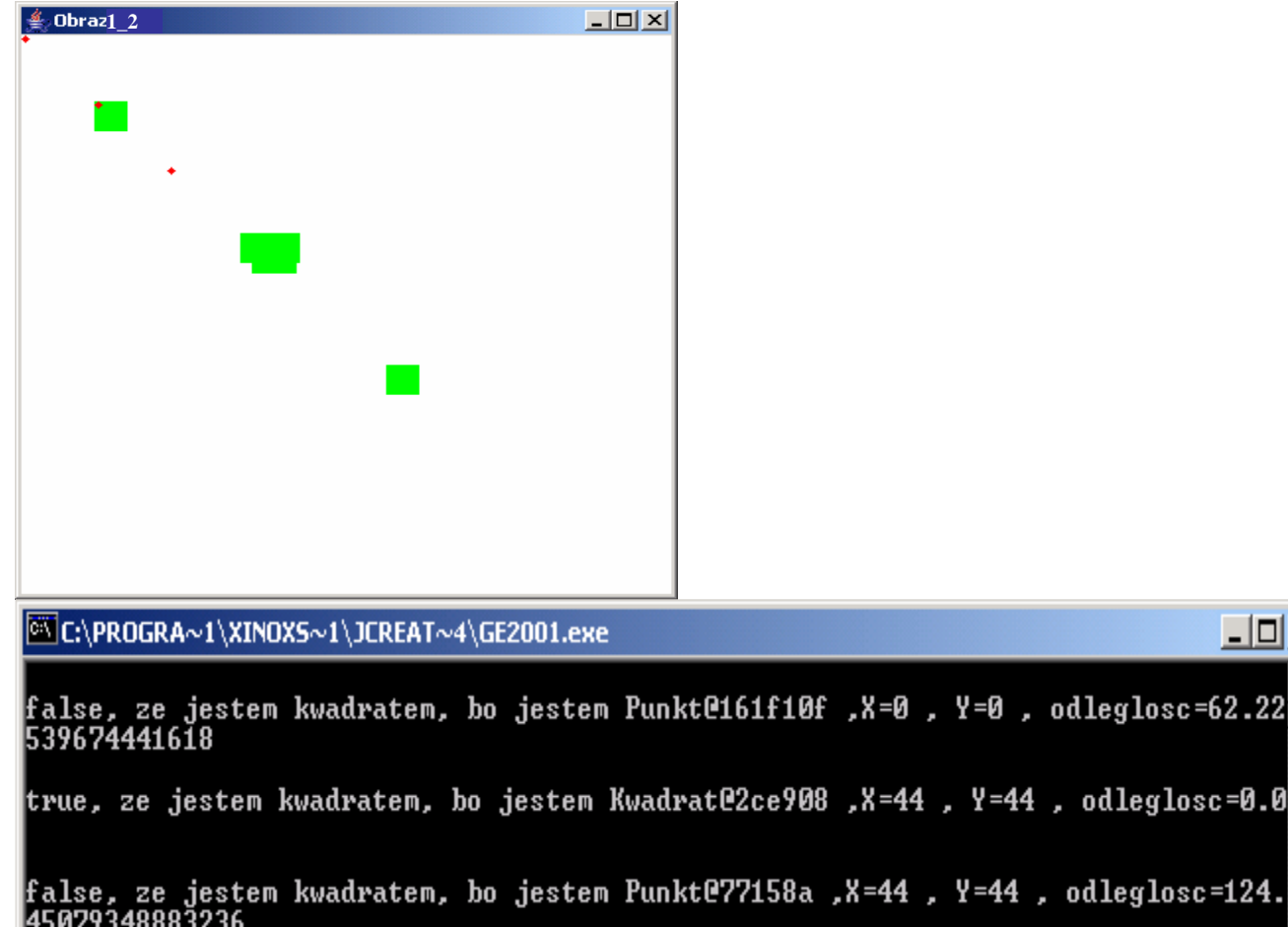

true, ze jestem kwadratem, bo jestem Kwadrat@27391d ,X=132 , Y=132 , odleglosc=6<br>2.22539674441618

 $\Box$ 

 $=44$ ,  $Y=44$ , odleglosc=124.

false, ze jestem kwadratem, bo jestem Punkt@116ab4e ,X=88 , Y=88 , odleglosc=186 .67619023324855

3. Wykonaj program (klasa *Obraz\_1\_3*), który wyświetla na ekranie indeksy figur typu *Punkt, Kwadrat* tak, jak program *Obraz1\_3* (projekt *Rys7*) oraz dodatkowo dane prostokąta. Program powinien rysować, wybierać i przesuwać dodatkowo figurę typu prostokąt, podobnie jak typu punkt lub kwadrat (opis tych czynności umieszczono dalej). Klasa *Prostokat* powinna dziedziczyć od klasy *Kwadrat* (definicja konstruktora w klasie *Prostokat*) i dodatkowo powinna posiadać metody obsługujące drugi bok prostokąta (*szerokosc*). W programie *Obraz\_1\_3*, który ma teraz dodatkowo definicję klasy *Prostokat* w porównaniu z programem *Obrazl\_3*, należy w klasie *Figury* dodać wstawianie obiektów typu *Prostokat* do tablicy *figury* za pomocą metody *Dodaj\_prostokat().*

Rola klas *Figury* oraz *Panel* (identyczny kod klasy *Panel*) jest taka sama jak w zadaniu 2, jednak klasa *Figury* na początku posiada pustą tablicę o rozmiarze 6. Teraz metodami dedykowanymi każdej figurze (typu *Punkt* odpowiada metoda *Dodaj\_punkt()*, typu *Kwadrat* odpowiada metoda *Dodaj\_kwadrat()* oraz typu *Prostok*ą*t* odpowiada metoda *Dodaj\_prostokat()*). W programie *Obraz1\_3* wstawianie figur do animacji dokonuje się za pomocą przycisków typu *JButton*. Należy w programie *Obraz 1 3* dodać przycisk *prostokat* do wstawianie figur typu *Prostokat*. Obsługa przycisków jest możliwa po implementacji metod słuchacza aktywności przycisków typu *JButton* – *ActionListener*. Jest nim główne okno aplikacji – klas dziedzicząca od klasy *JFrame*. W programie do animacji można wybrać figurę, podając z klawiatury jej indeks w tablicy *figury* i następnie klawiszami strzałek przesuwać ją: w lewo, w prawo, w górę oraz w dół. Figury przesuwają się, nie pozostawiając śladu. Teraz wywołanie metody *super.paintComponent* w metodzie *paintComponent*() jest obowiązkowe, gdyż umożliwia prawidłowe narysowanie przycisków i powoduje przesuwanie figur bez śladu (odświeżanie zawartości okna). W przypadku naciśnięcia klawisza *shift* można zmienić zakres losowanych wartości przesunięcia figury. Obsługa klawiatury jest możliwa po implementacji metod słuchacza klawiatury – *KeyListener*. Można dodatkowo wybierać figurę do animacji za pomocą klikania myszą w wybraną figurę. Obsługa myszy jest możliwa po implementacji metod słuchacza klawiszy myszy – *MouseListener.* Słuchaczami obu typów zdarzeń jest klasa *Panel*, dziedzicząca od *JPanel.*

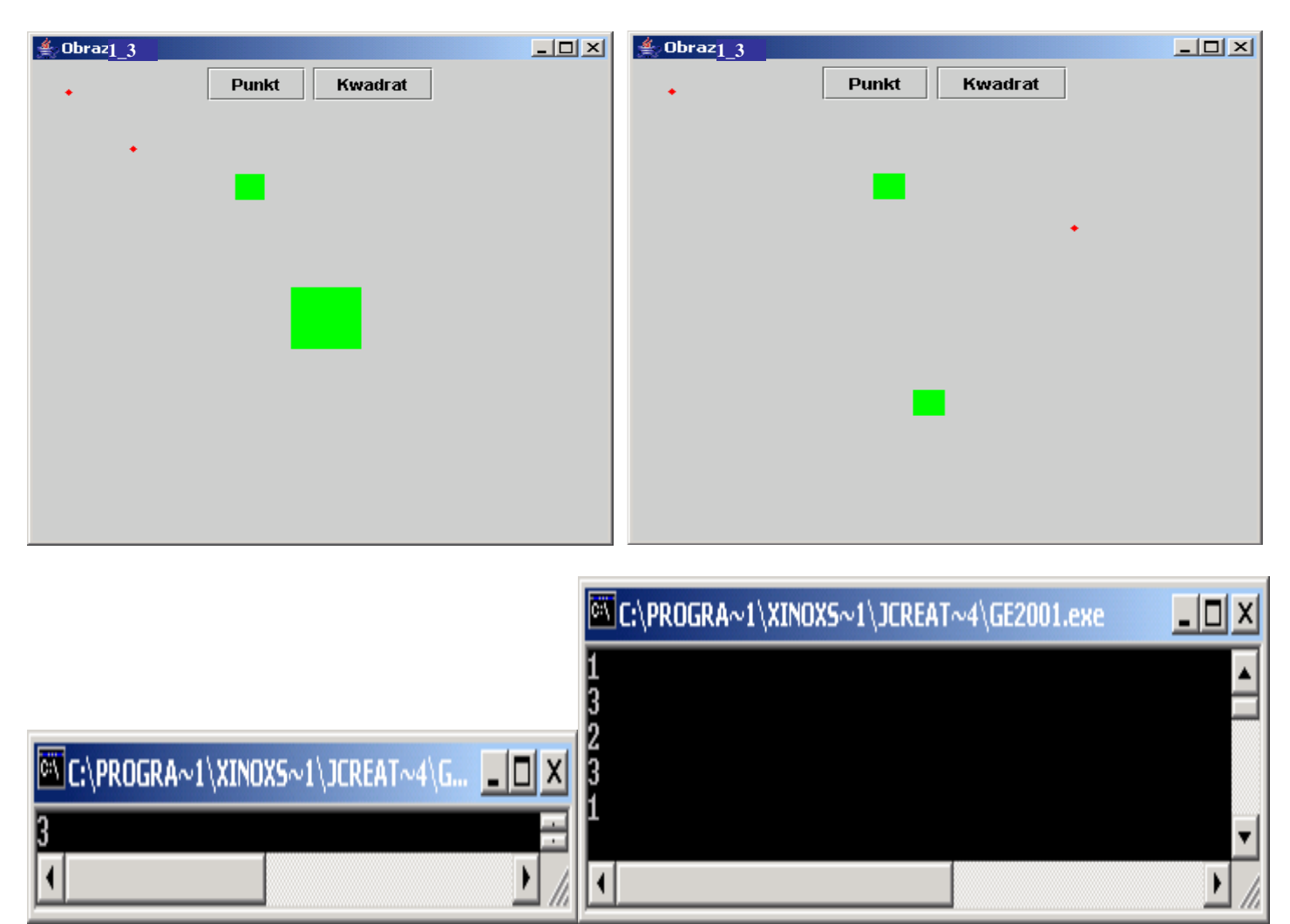

*4.* Wykonaj program (klasa *Obraz\_1\_4*), który wyświetla na ekranie indeksy wybieranych figur typu *Punkt, Kwadrat* tak, jak program *Obraz1\_4* (projekt *Rys8*) oraz dodatkowo dane prostokąta. Program powinien rysować, wybierać i przesuwać dodatkowo figurę typu prostokąt, podobnie jak typu punkt lub kwadrat (opis tych czynności umieszczono dalej). Klasa *Prostokat* powinna dziedziczyć od klasy *Kwadrat* (definicja konstruktora w klasie *Prostokat*) i dodatkowo powinna posiadać metody obsługujące drugi bok prostokąta (*szerokosc*). W programie *Obraz\_1\_4*, który ma teraz dodatkowo definicję klasy *Prostokat* w porównaniu z programem *Obrazl 4*, należy w klasie *Figury* dodać wstawianie obiektów typu *Prostokat* do tablicy *figury* za pomocą metody *Dodaj\_prostokat().* 

Rola klas *Figury* oraz *Panel* jest taka sama jak w zadaniu 3 (identyczny kod tych klas). W programie *Obraz1\_4* wstawianie figur do animacji dokonuje się za pomocą rozwijanego menu: obiektów typu *JMenu, JMenuItem, JMenuBar.* Należy w programie *Obraz<sub>z</sub> 1 4* dodać pozycję rozwijanego menu typu *JMenuItem prostokat* do wstawianie figur typu *Prostokat*. Należy także obsłużyć pomoc programu, czyli rozwijane menu *Help* w celu podania informacji o obsłudze programu: jedna pozycja powinna dotyczyć wstawiania figur, druga wyboru figury do animacji. Do wyświetlania informacji można wykorzystać standardowe okienko *JOptionPane.showMessagedDialog*. Obsługa menu jest możliwa po implementacji metod słuchacza aktywności pozycji rozwijanego menu – *ActionListener*. Jest nim główne okno aplikacji jako klasa dziedzicząca od *JFrame*. W programie do animacji można wybrać figurę, podając z klawiatury jej indeks w tablicy *figury* i następnie klawiszami strzałek przesuwać ją: w lewo, w prawo, w górę oraz w dół. Figury przesuwają się, nie pozostawiając śladu. Teraz wywołanie metody *super.paintComponent* w metodzie paintComponent() jest obowiązkowe, gdyż umożliwia prawidłowe narysowanie przycisków i jednocześnie powoduje przesuwanie figur bez śladu (odświeżanie zawartości okna). W przypadku naciśnięcia klawisza *shift* można zmienić zakres losowanych wartości przesunięcia figury. Obsługa klawiatury jest możliwa po implementacji metod słuchacza klawiatury – *KeyListener*. Można dodatkowo wybierać figurę do animacji za pomocą klikania myszą w wybraną figurę. Obsługa myszy jest możliwa po implementacji metod słuchacza klawiszy myszy – *MouseListener.* Słuchaczami obu typów zdarzeń jest klasa *Panel*, dziedzicząca od *JPanel.* 

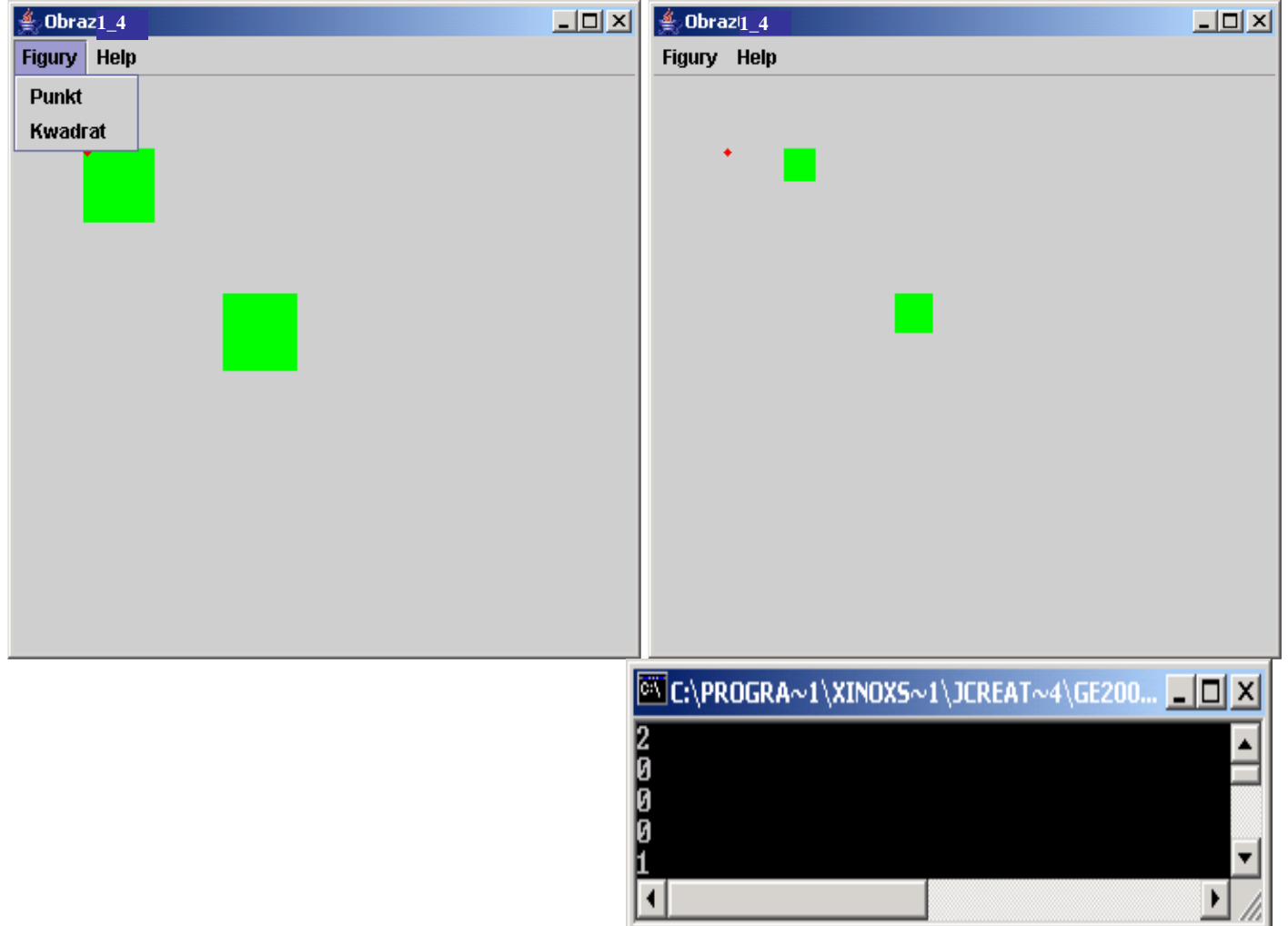

5\*. W zadaniu tym należy do animacji z zadania 4 wprowadzić rozpoznanie zderzania się figur za pomocą metody *odleglosc* i np. po wykryciu zderzenia zmieniać ich kolor lub kształt.

6\* Uzupełnij dowolny z programów o obsługę przesuwania figur metodą "przeciągania i upuszczania" figur klawiszem myszy za pomocą obsługi zdarzeń *MouseMotionListener.* 

Interfes MouseMotionListener

**public void** mouseDragged (MouseEvent evt)  $\{ // kod obs \text{tugi zdarz, } \}$ 

**public void** mouseMoved (MouseEvent evt)  $\{ //kod obs \mid zdar \mid zdar \mid zBar \}$